## University of California San Diego CSE 110 - Fall 2020

#### **Use Cases**

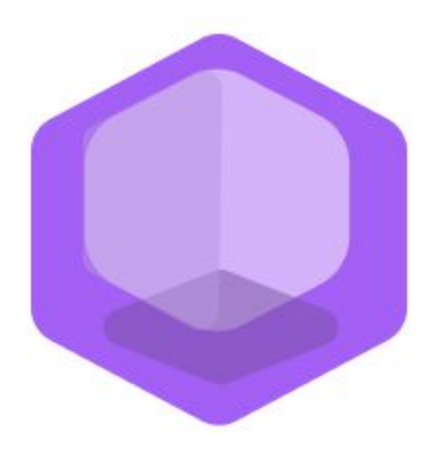

# **Philanthropy Connect**

### Team: **QuaranTeam**

Unduwap KandageDon - Project Manager Branson Beihl - Database Specialist Vivian Chiong - Senior System Analyst John Ge - Software Development Lead Patrick Jorgensen - Quality Assurance Lead Daniel Kubeck - Business Analyst Andrew Liang - Software Architect Tri Truong - Algorithm Specialist Danny Vo - Software Architect Angela Wang - User Interface Specialist Dominick Lee - Software Development Lead

# **Table of Contents**

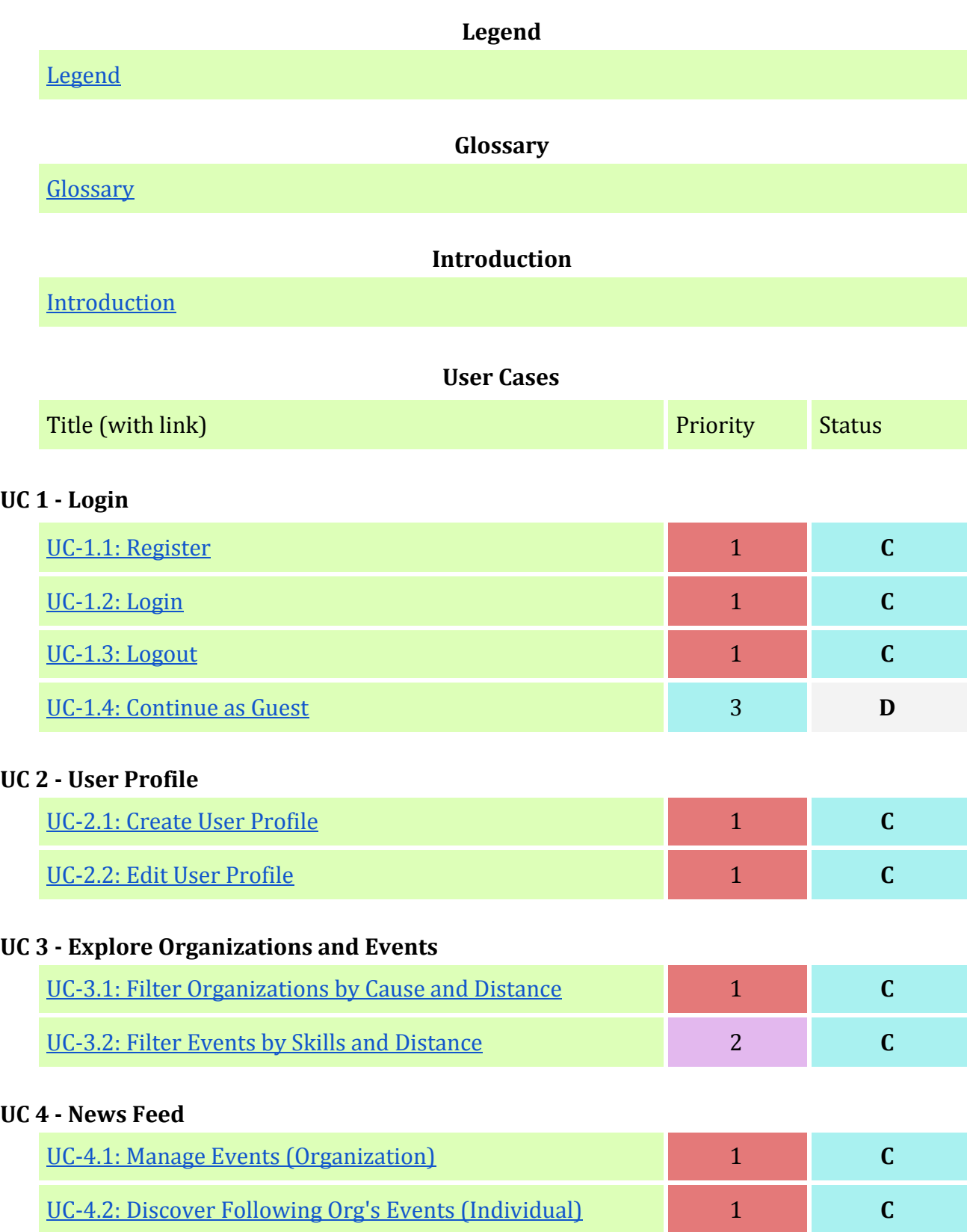

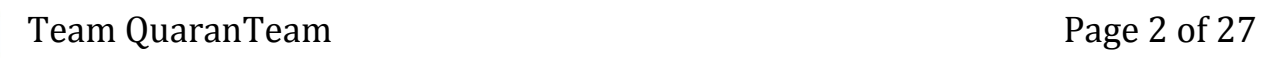

#### **UC 5 - Organization Events**

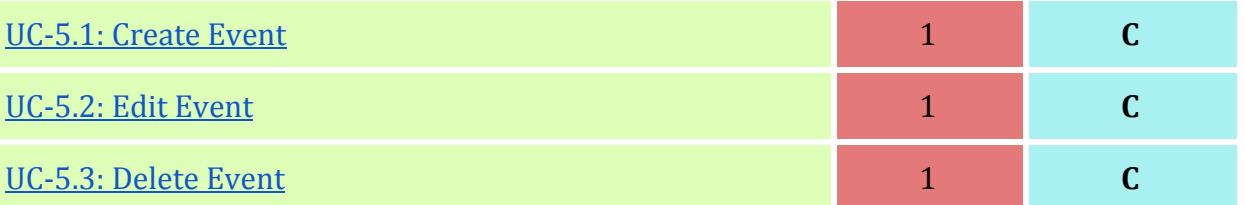

#### **UC 6 - Individuals to Organization Connect**

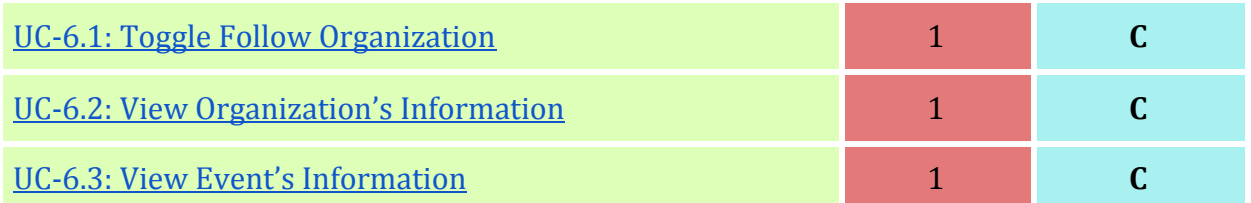

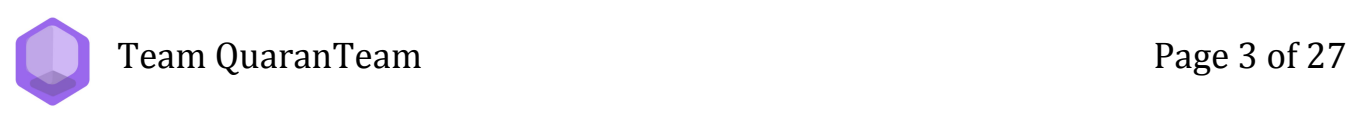

# **Legend**

# **Priority**

<span id="page-3-0"></span>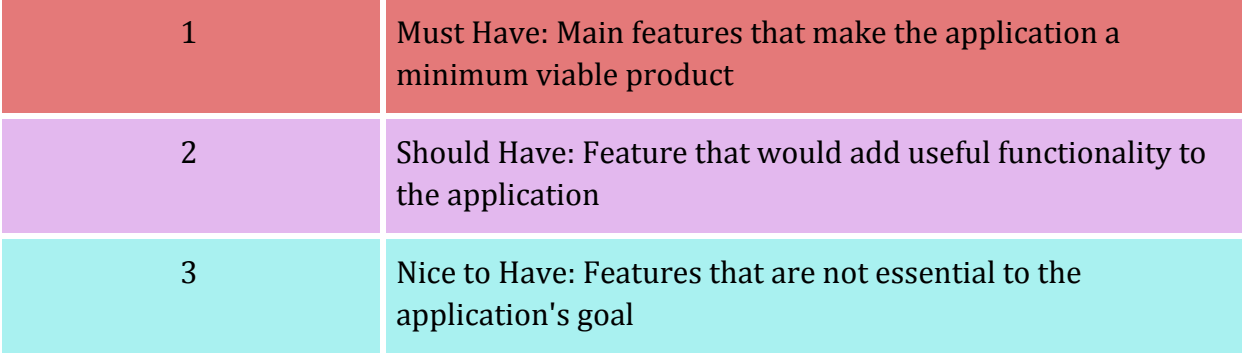

### **Status**

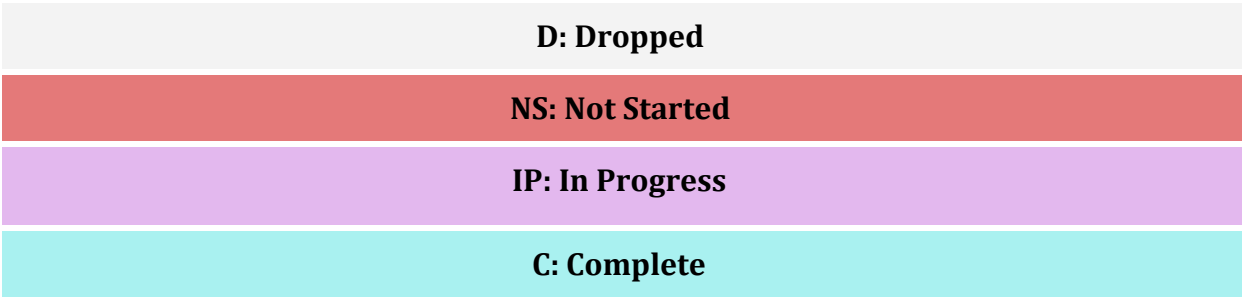

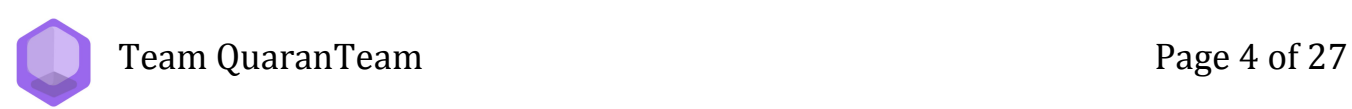

# **Glossary**

<span id="page-4-0"></span>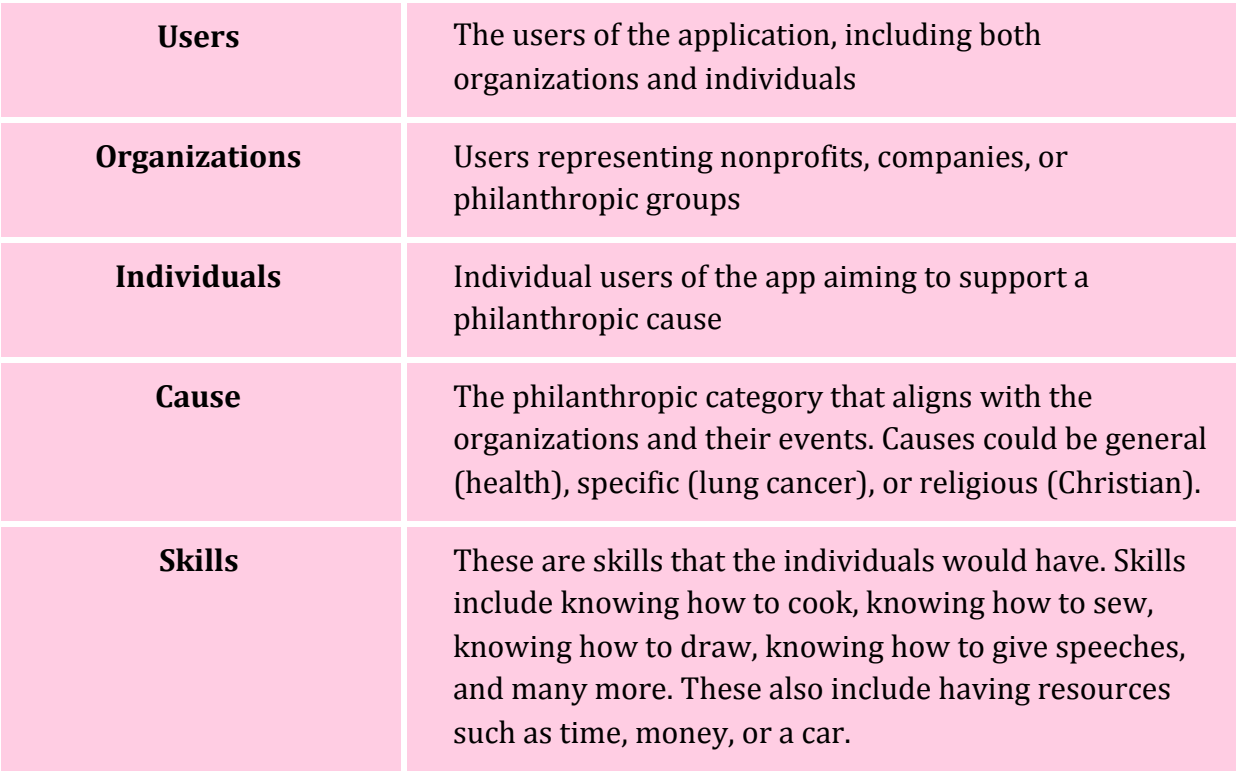

Team QuaranTeam **Page 5 of 27** 

#### **Introduction**

<span id="page-5-0"></span>The issue with philanthropy in the modern day is not the lack of people willing to help. The globalization of society has decreased the focus on upkeep of the community and the tight-knit atmosphere of helping those in need, particularly because of the overwhelming increase in awareness of people who need the help. Suddenly, everyone is desensitized to seeing tragic news, natural disasters in areas far removed from their own that even if they wanted to help, they wouldn't even know where to start, or even who to help first. These difficulties have made taking the first step an insurmountable possibility. To solve this problem, we have created "Philanthropy Connect," a new web application designed to connect individuals with philanthropic organizations. Philanthropy Connect allows individual users to filter organizations and events based on their location, causes, and skills, and organization users to post about their events —making the process of finding charitable work to do much easier and simpler for people of all skill and experience levels.

With Philanthropy Connect, an individual user creates a profile where they can list their skills and causes they are passionate about. Using this information, we automatically filter organizations by their listed causes and events by their listed skills on the Find Org and Find Event pages respectively. These pages contain cards where individual users can click and see an overview of the organization or event's information. By doing so, we remove the need for research to become familiar with an organization and their immediate volunteering opportunities, and contain all and only the essential information in one platform in order to make it more convenient for the modern philanthropist. In a world where time is often of the essence, every optimization counts, and with our product, even busy people can spend less time doing more for those in need. Additionally, with the distance based filtering feature on both pages, we address the issue of having too many organizations or events on the platform overwhelming the user. Individual users can filter based on their location to support local organizations, so not only can they help faster, but now they can also put their efforts and resources towards something they can see tangible results for.

Philanthropy Connect also provides another avenue of outreach for organizations. Typical marketing strategies for awareness campaigns tend to rely heavily on media coverage and direct visits to the organization website, limiting an organization's visibility. With Philanthropy Connect, organization users can create a profile listing their causes, location, and other information for individual users to discover and follow. Organization users can then post about their events and volunteering opportunities to appear on individual users' News Feeds and in the Find Event search results. As we provide a platform where the main focus is to promote and engage in philanthropic work, organizations are able to reach a larger, targeted audience of individuals who are all interested in philanthropy enough to register on the application. Thus, by establishing the organization's presence in Philanthropy Connect, the organization's visibility to the general public increases and organizations can promote their events to their intended audience.

Philanthropy Connect is a platform designed to increase engagement between a philanthropic organization and its local community by removing the barrier to entry. With this application, individual users will be able to more efficiently determine which organizations benefit most from their help, at little to no additional cost to their time. This will increase their overall positive impact on the community at large, as well as provide an additional route to spread general awareness for the organization's mission.

## **UC-1.1: Register**

<span id="page-6-0"></span>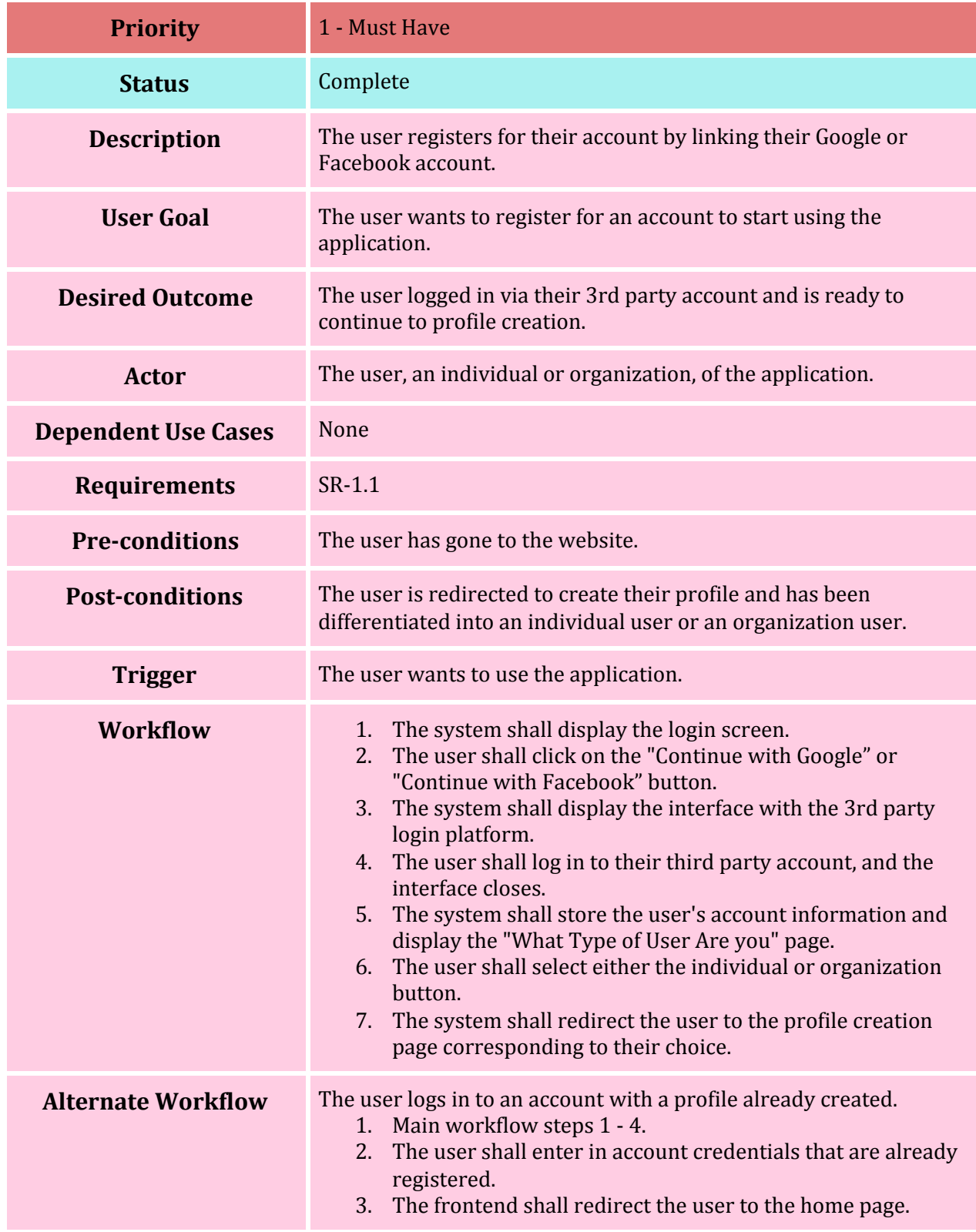

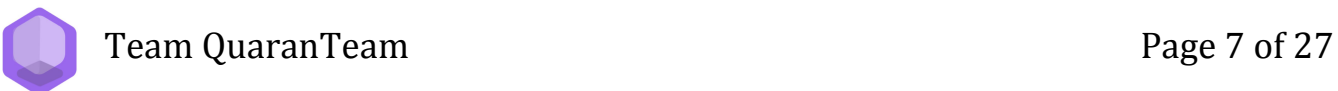

#### **UC-1.2: Login**

<span id="page-7-0"></span>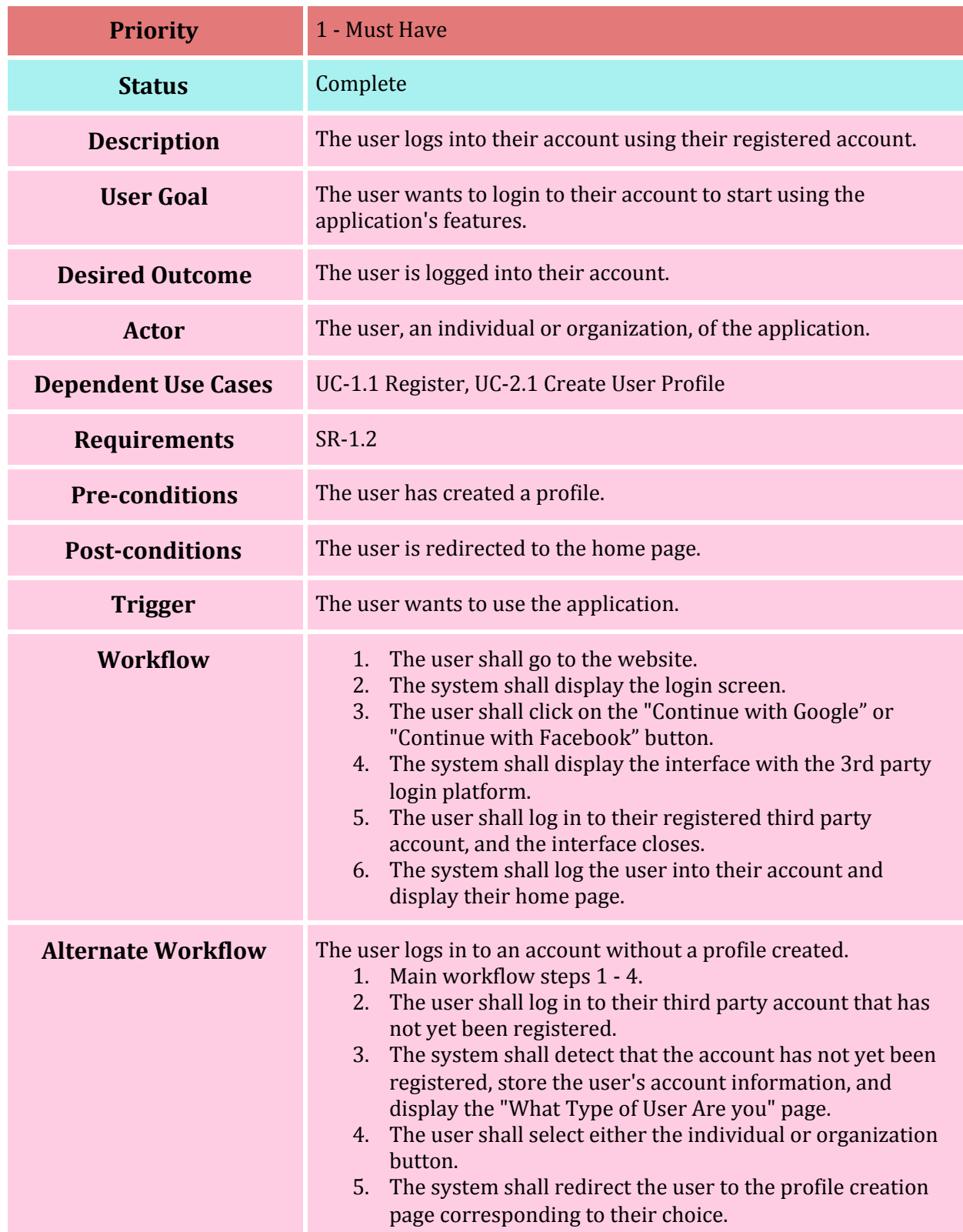

#### **UC-1.3: Logout**

<span id="page-8-0"></span>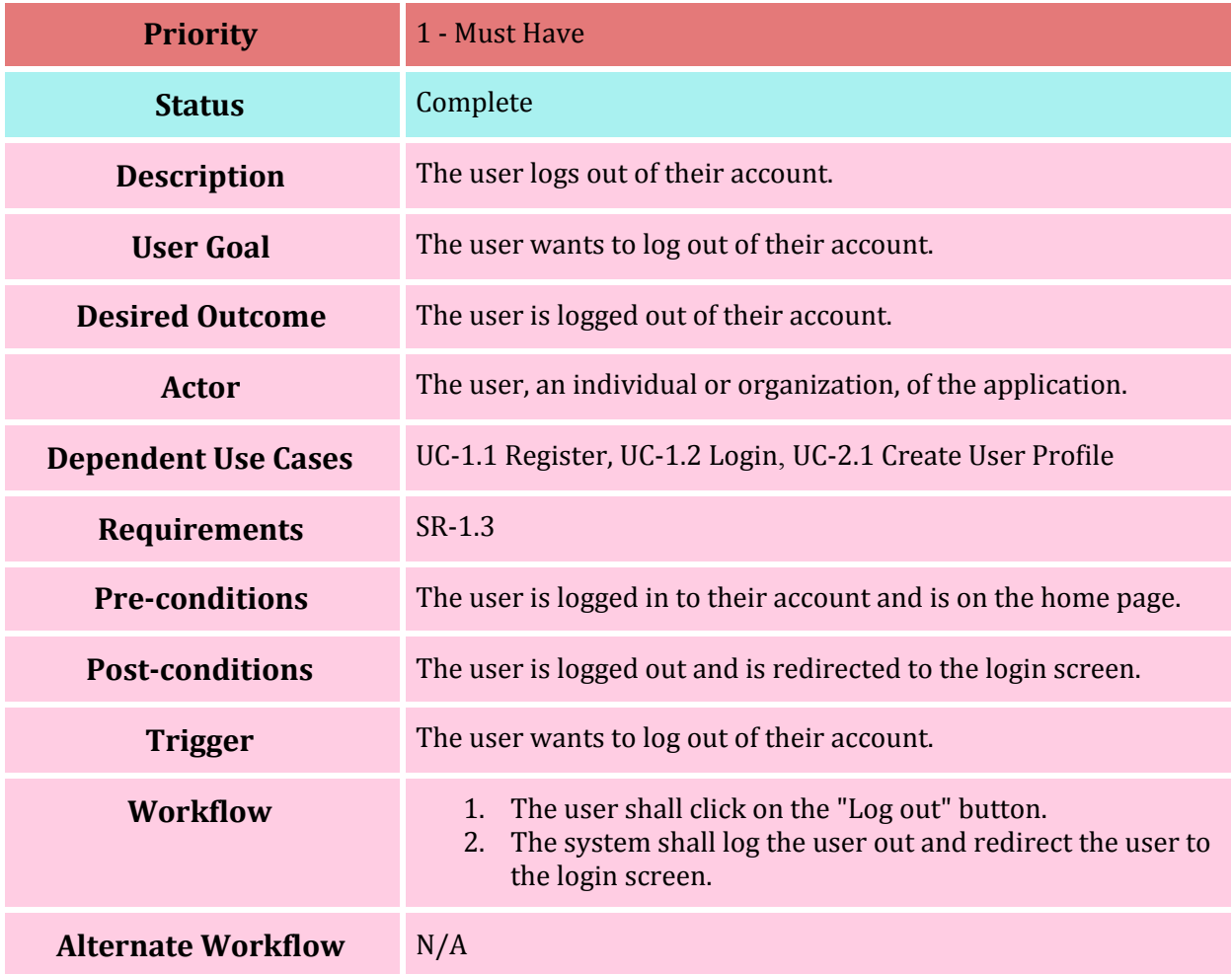

#### **UC-1.4: Continue as Guest**

<span id="page-9-0"></span>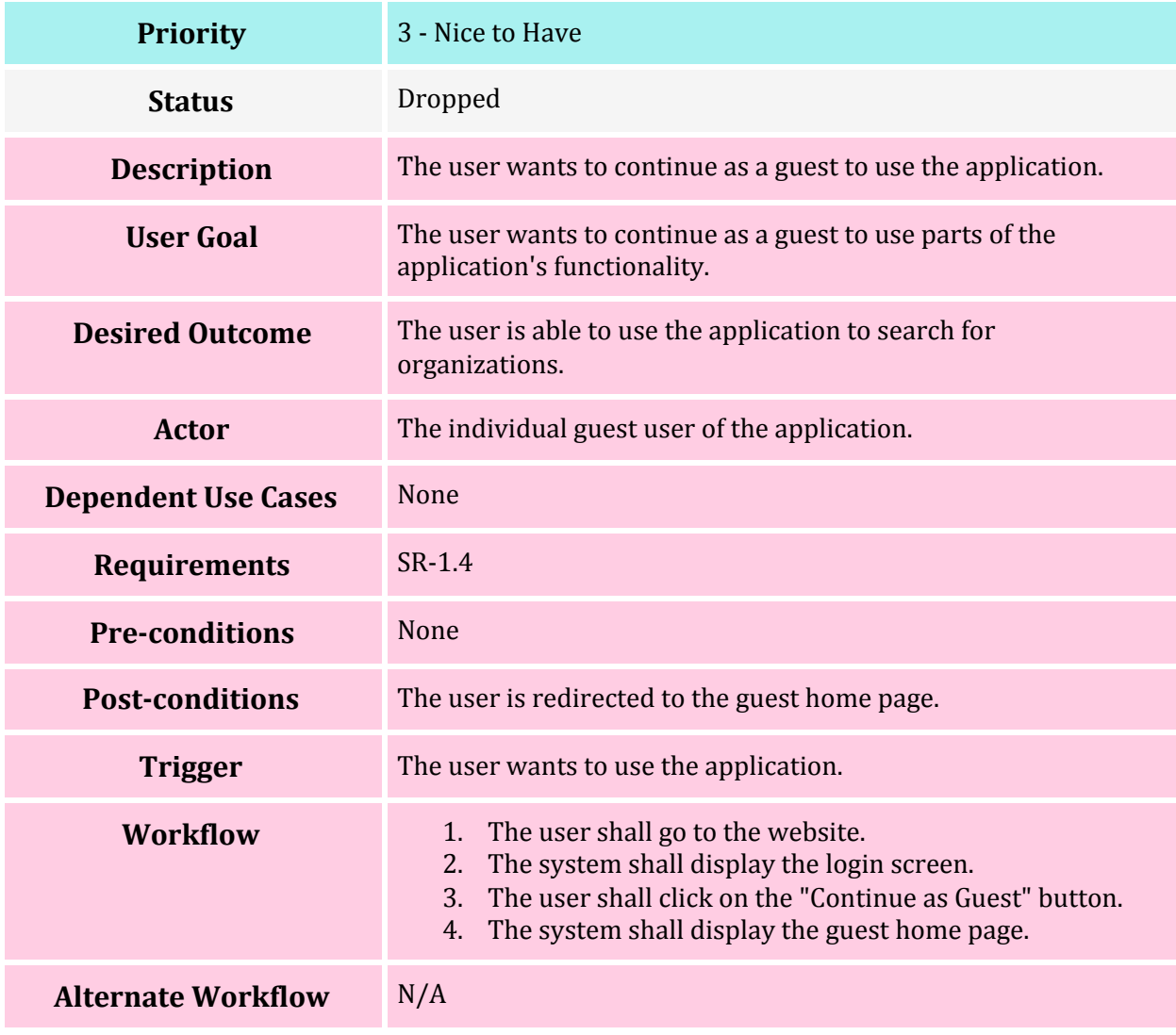

#### **UC-2.1: Create User Profile**

<span id="page-10-0"></span>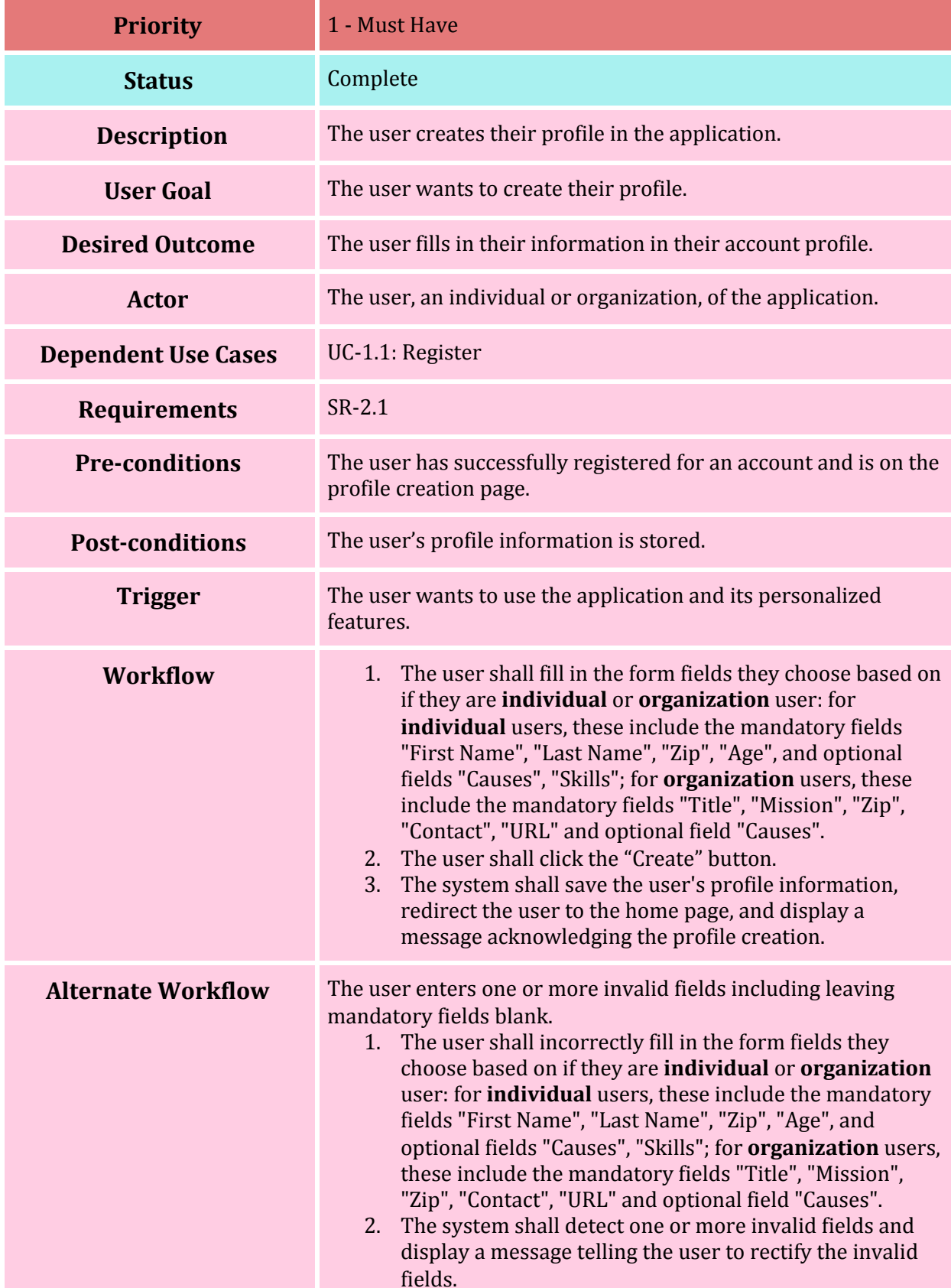

- 3. The user shall rectify the invalid fields.
- 4. Main workflow steps 1 3.

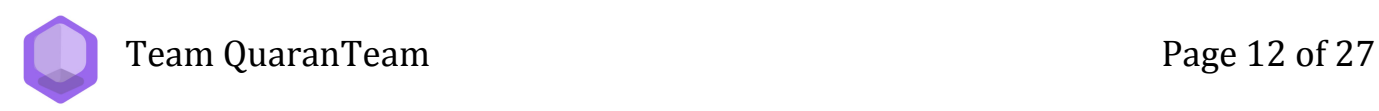

#### **UC-2.2: Edit User Profile**

<span id="page-12-0"></span>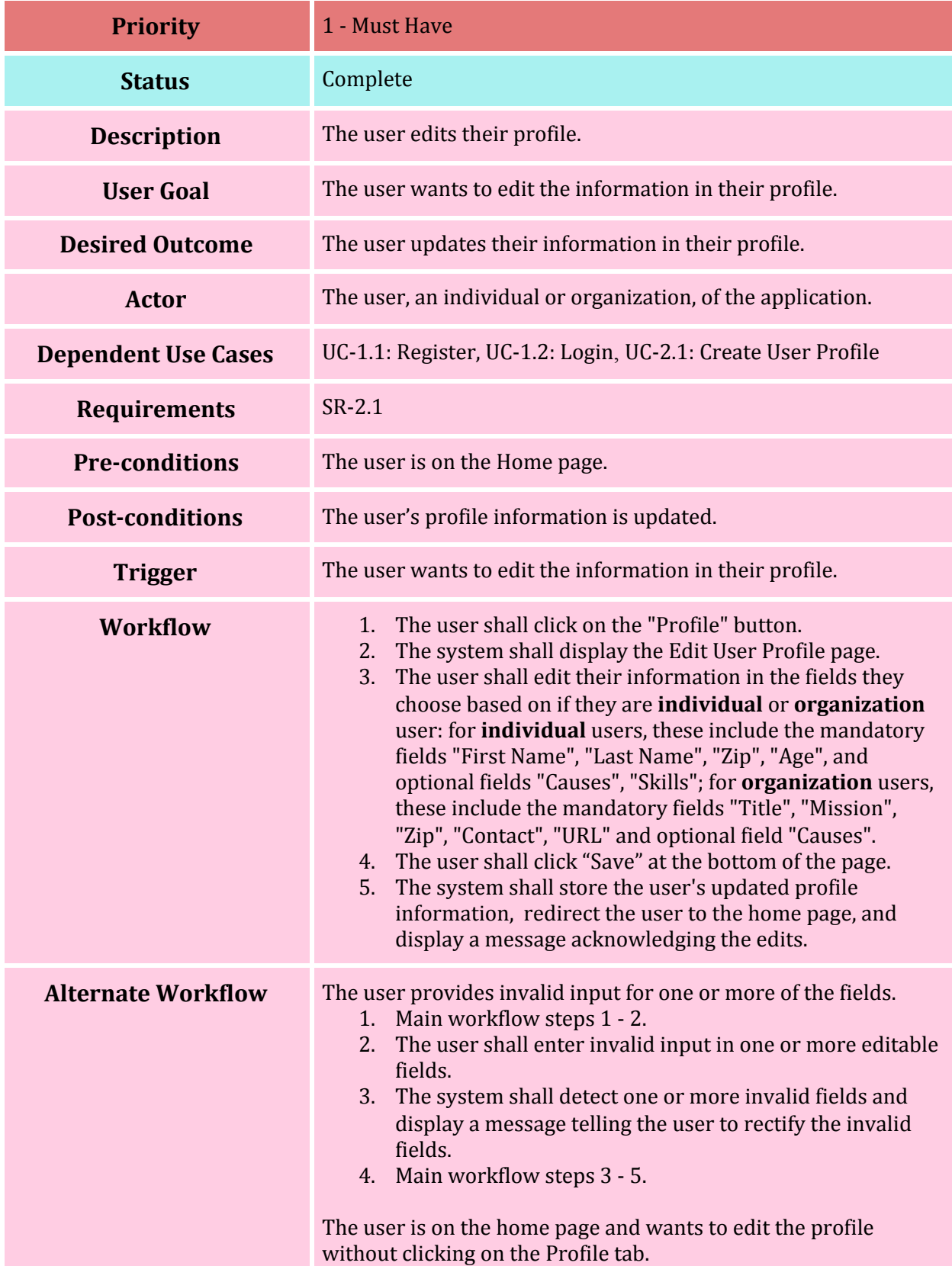

- 1. The user shall click the "Edit" button on the bottom of the profile card located at the left side of the home page. 2. Main workflow steps 2 - 5. The user leaves the page after editing without saving preferences. 1. Main workflow steps 1 - 3.
	- 2. The user shall click any button that takes the user off of the Edit User Profile page.
	- 3. The frontend shall redirect the user to the relevant page.

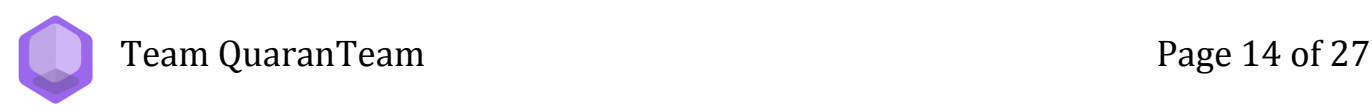

#### **UC-3.1: Filter Organizations by Cause and Distance**

<span id="page-14-0"></span>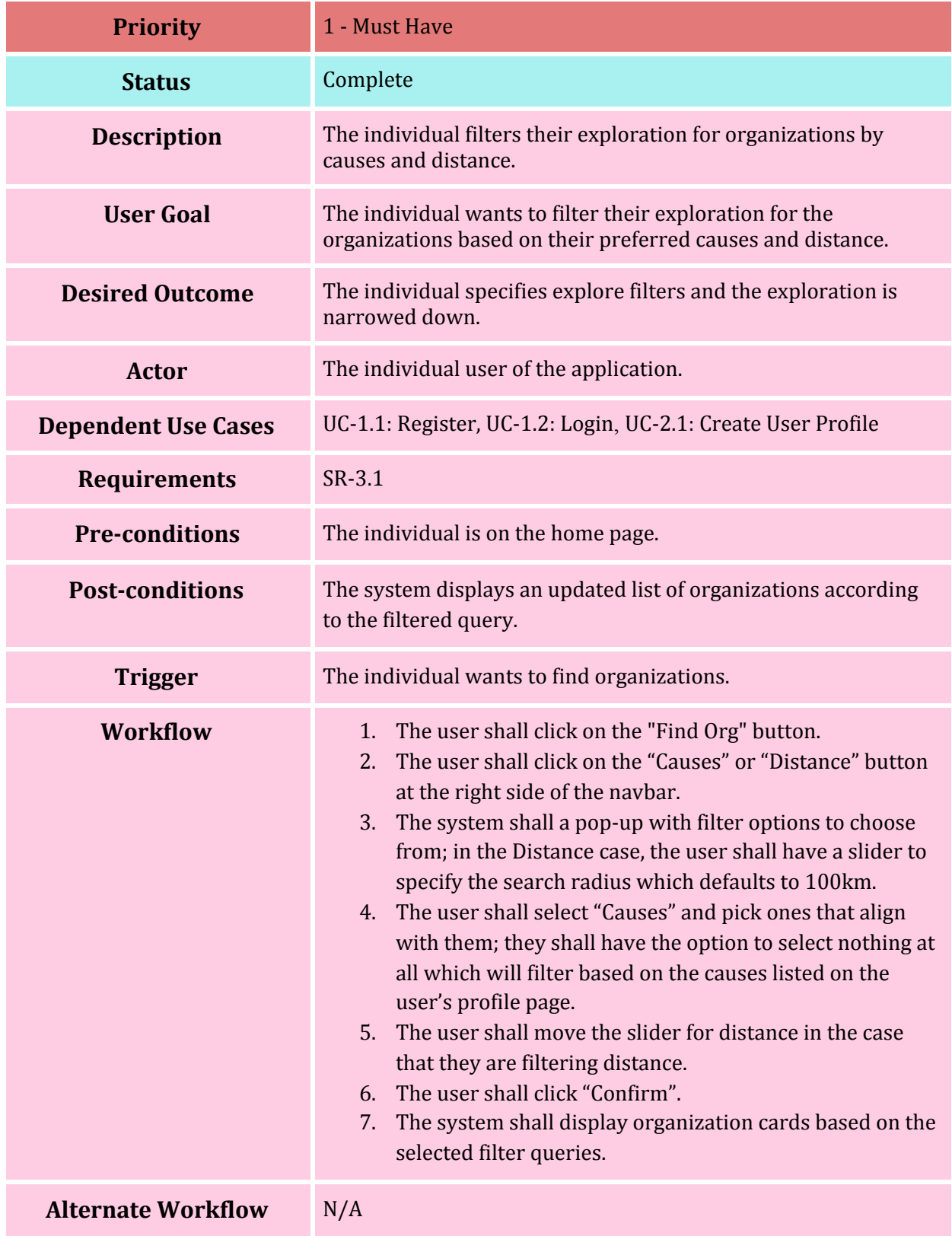

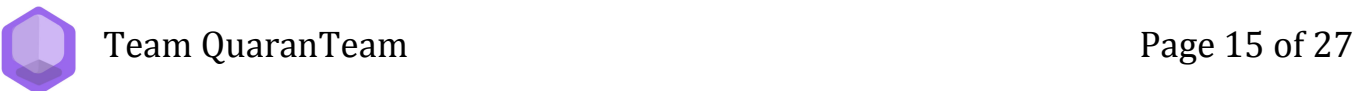

### **UC-3.2: Filter Events by Skills and Distance**

<span id="page-15-0"></span>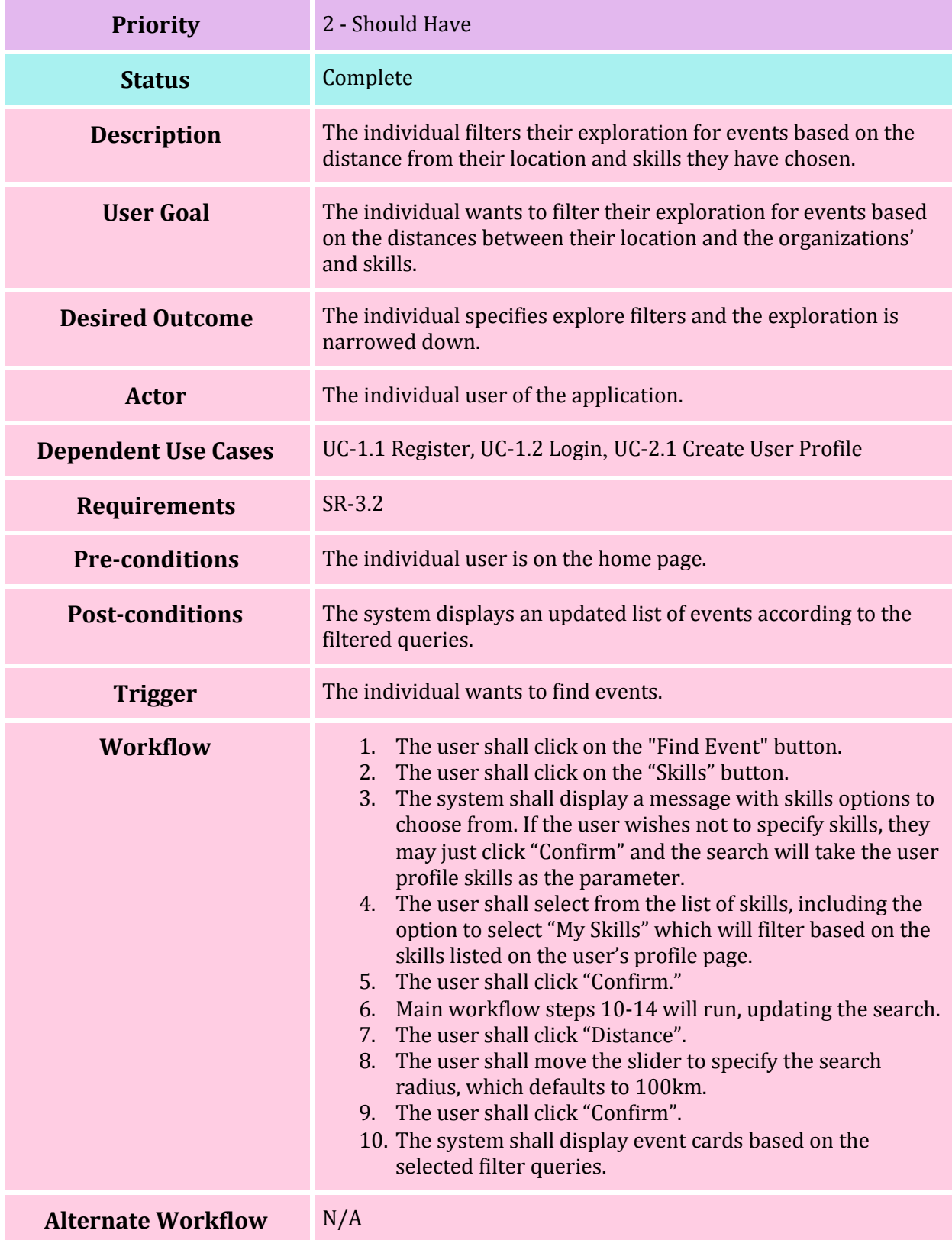

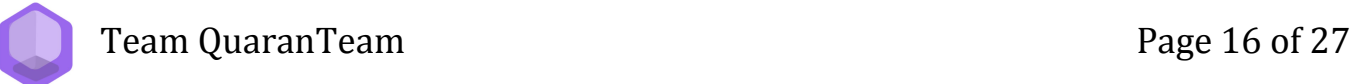

#### **UC-4.1: Manage Events (Organization)**

<span id="page-16-0"></span>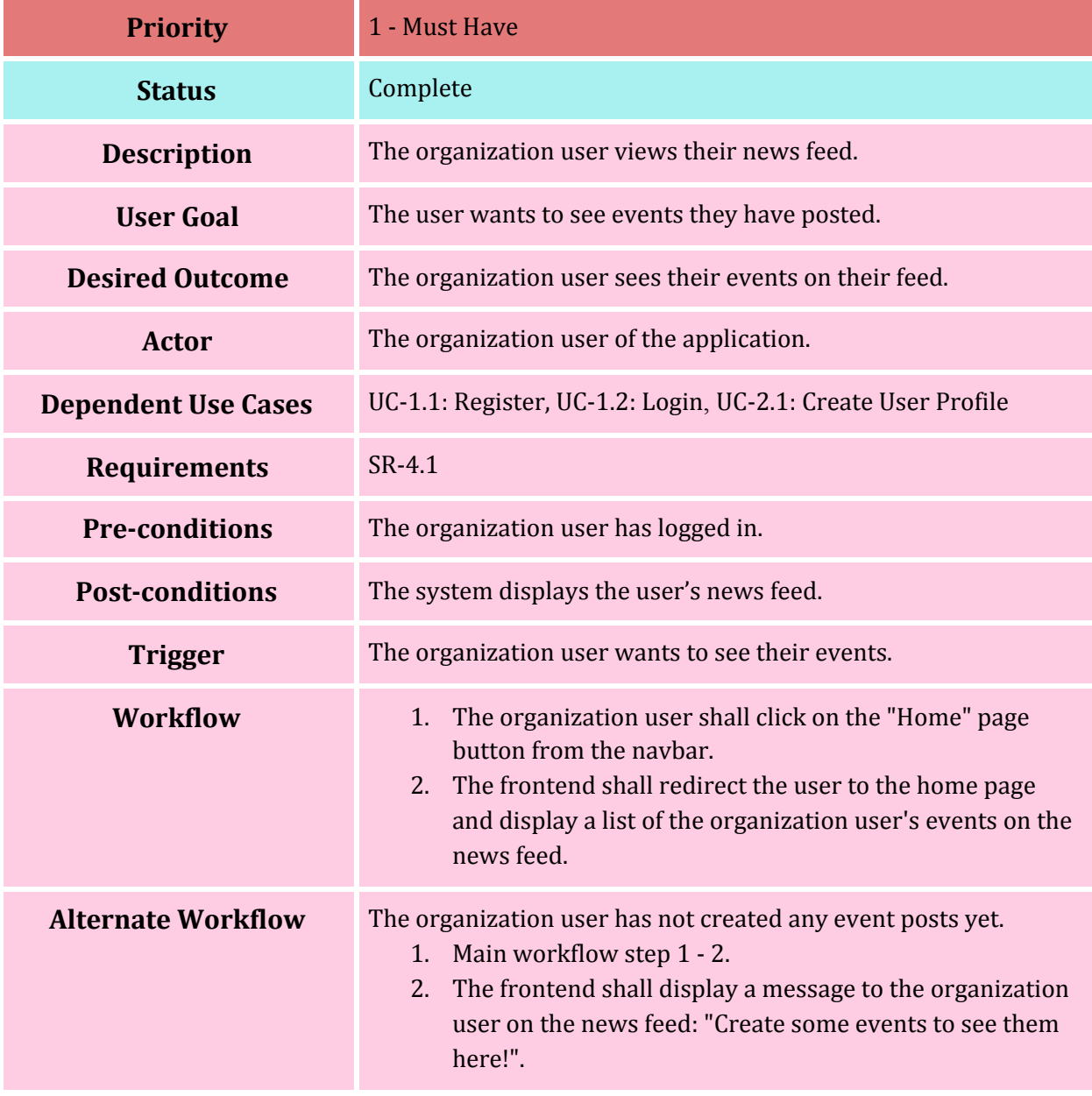

Team QuaranTeam **Page 17** of 27

#### <span id="page-17-0"></span>**UC-4.2: Discover Following Organization's Events (Individual)**

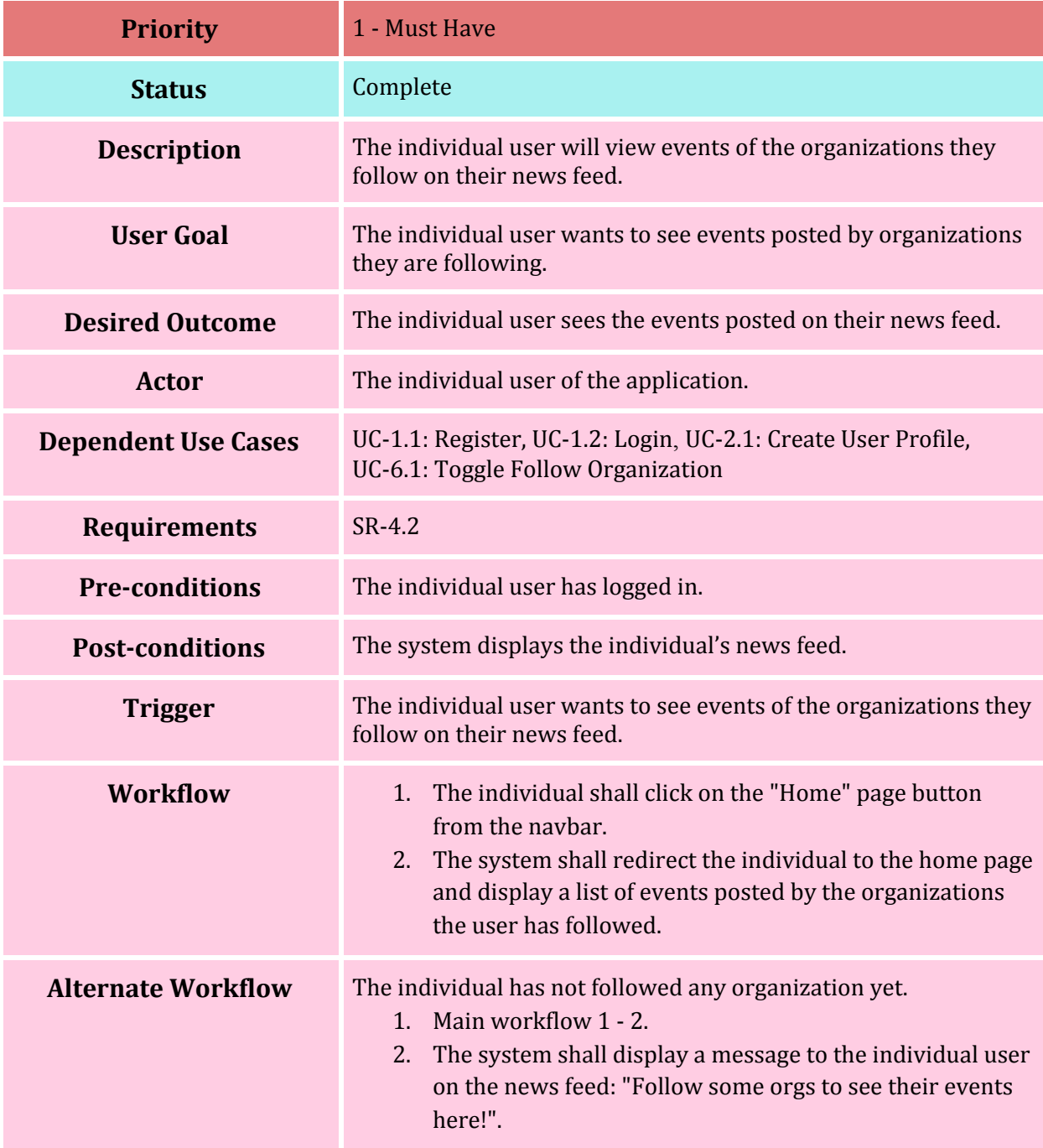

<span id="page-17-1"></span>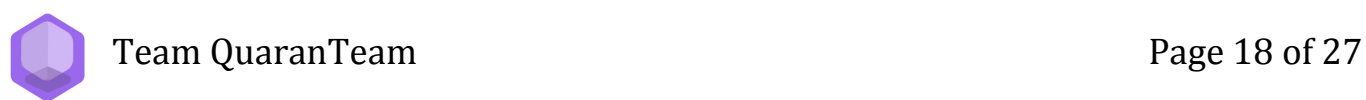

#### **UC-5.1: Create Event**

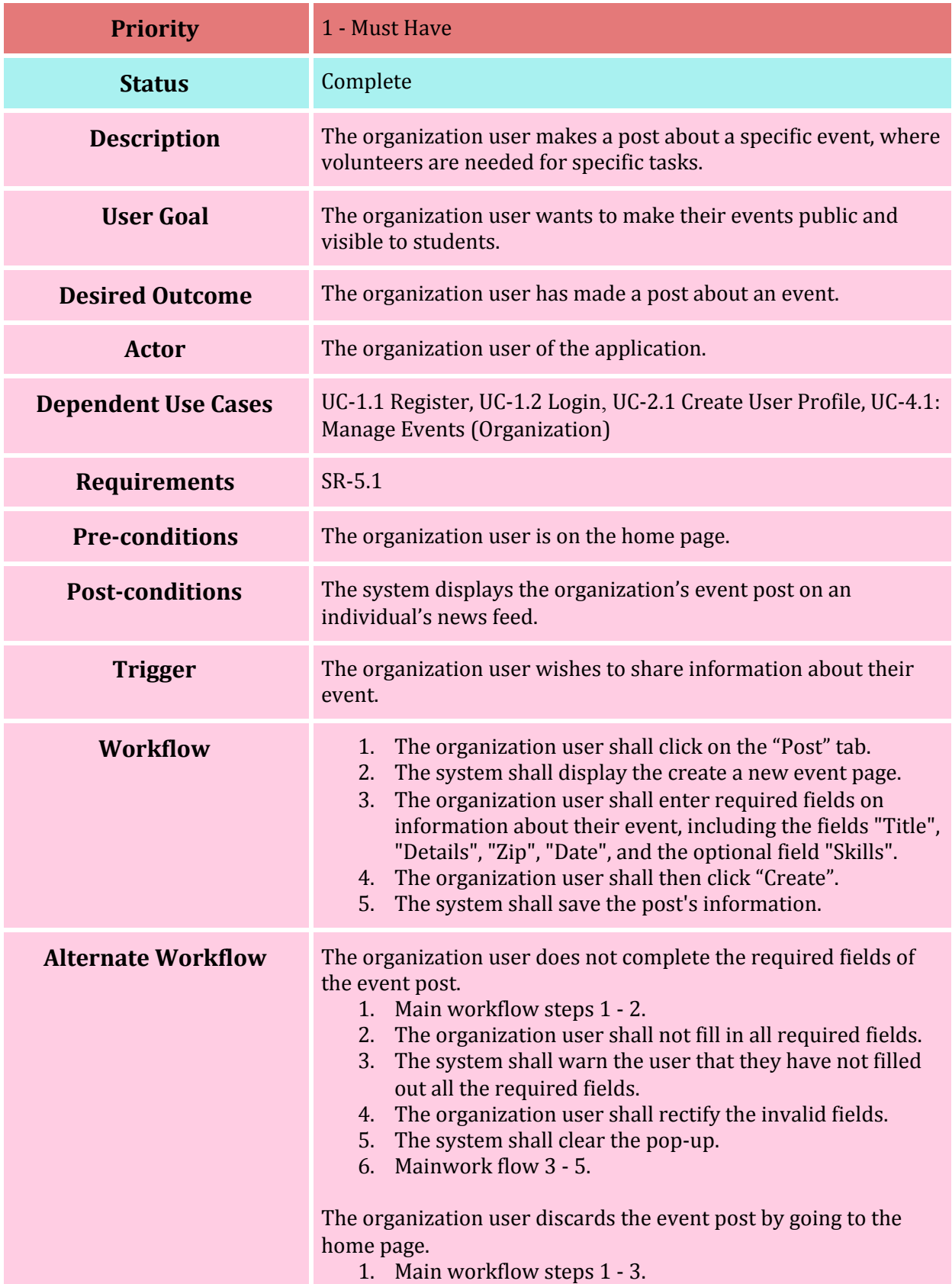

- 2. The organization user shall click on the "Home" page button.
	- 3. The system shall redirect the user to the home page.

The organization user discards the event post by going to the user's profile page.

- 1. Main workflow steps 1 3.
- 2. The organization user shall click on the "Profile" page button.
- 3. The system shall redirect the user to the user's profile page.

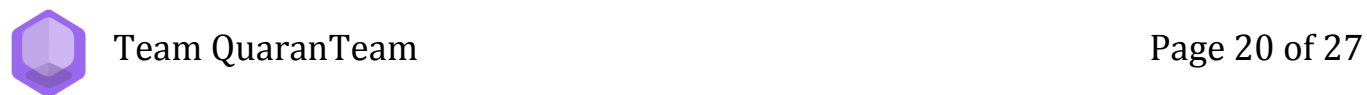

#### **UC-5.2: Edit Event**

<span id="page-20-0"></span>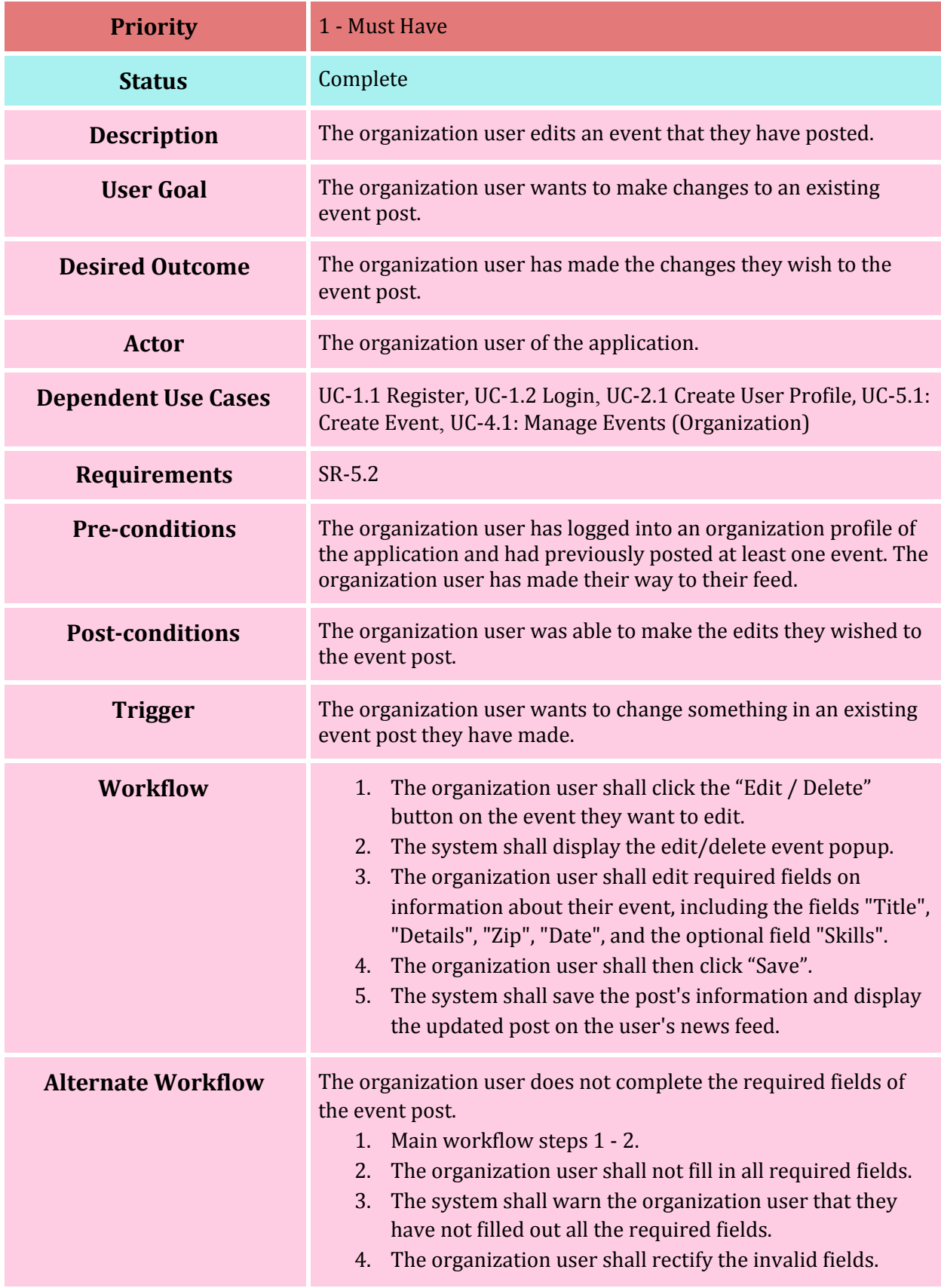

- 5. The system shall clear the pop-up.
- 6. Mainwork flow 3 5.

The organization user leaves the edit event page and discards the event post.

- 1. Main workflow steps 1 3.
- 2. The organization user shall click on the "X" button.
- 3. The system shall redirect the user to the news feed.

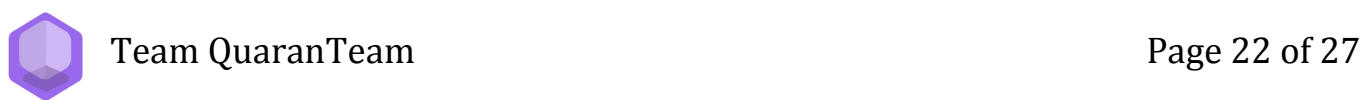

#### **UC-5.3: Delete Event**

<span id="page-22-0"></span>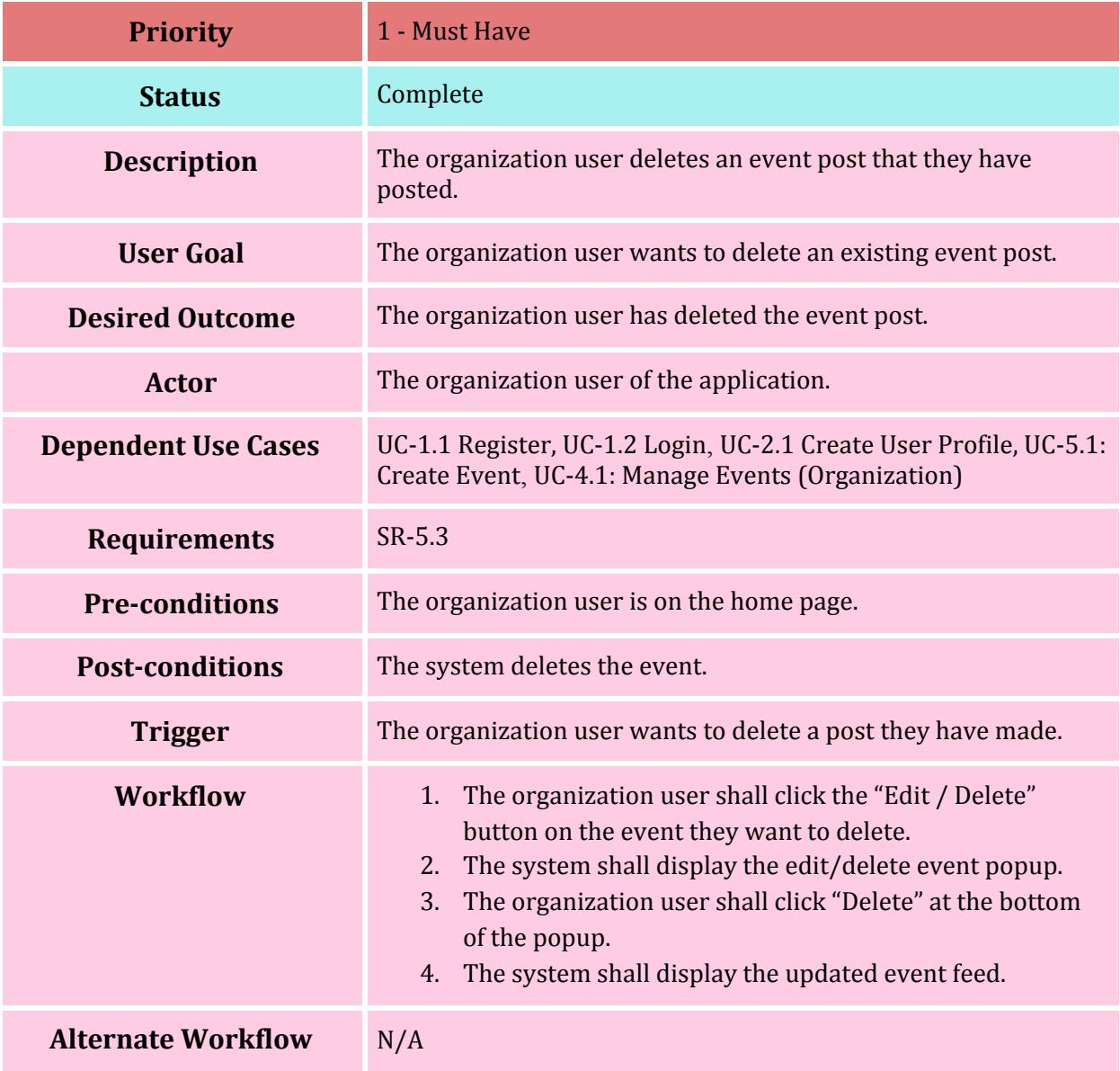

#### **UC-6.1: Toggle Follow Organization**

<span id="page-23-0"></span>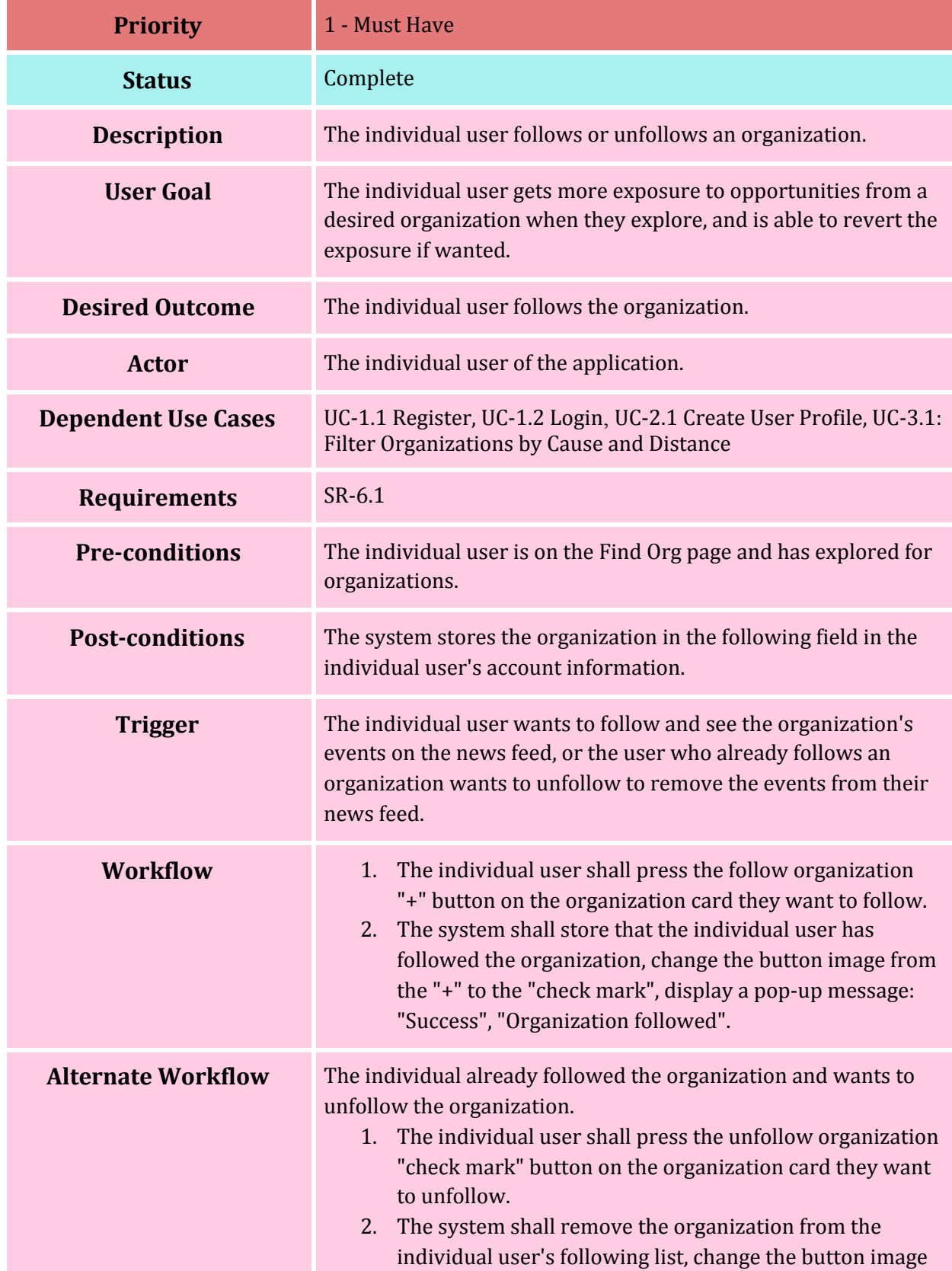

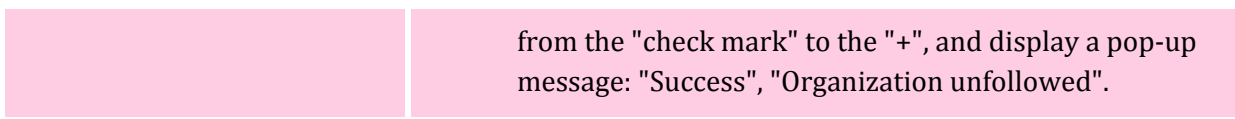

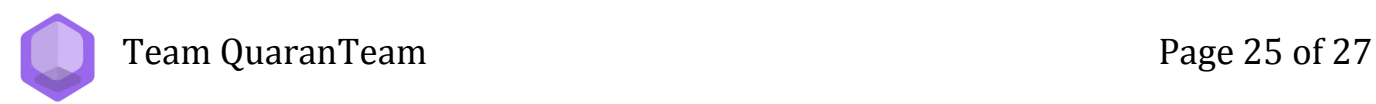

#### **UC-6.2: View Organization's Information**

<span id="page-25-0"></span>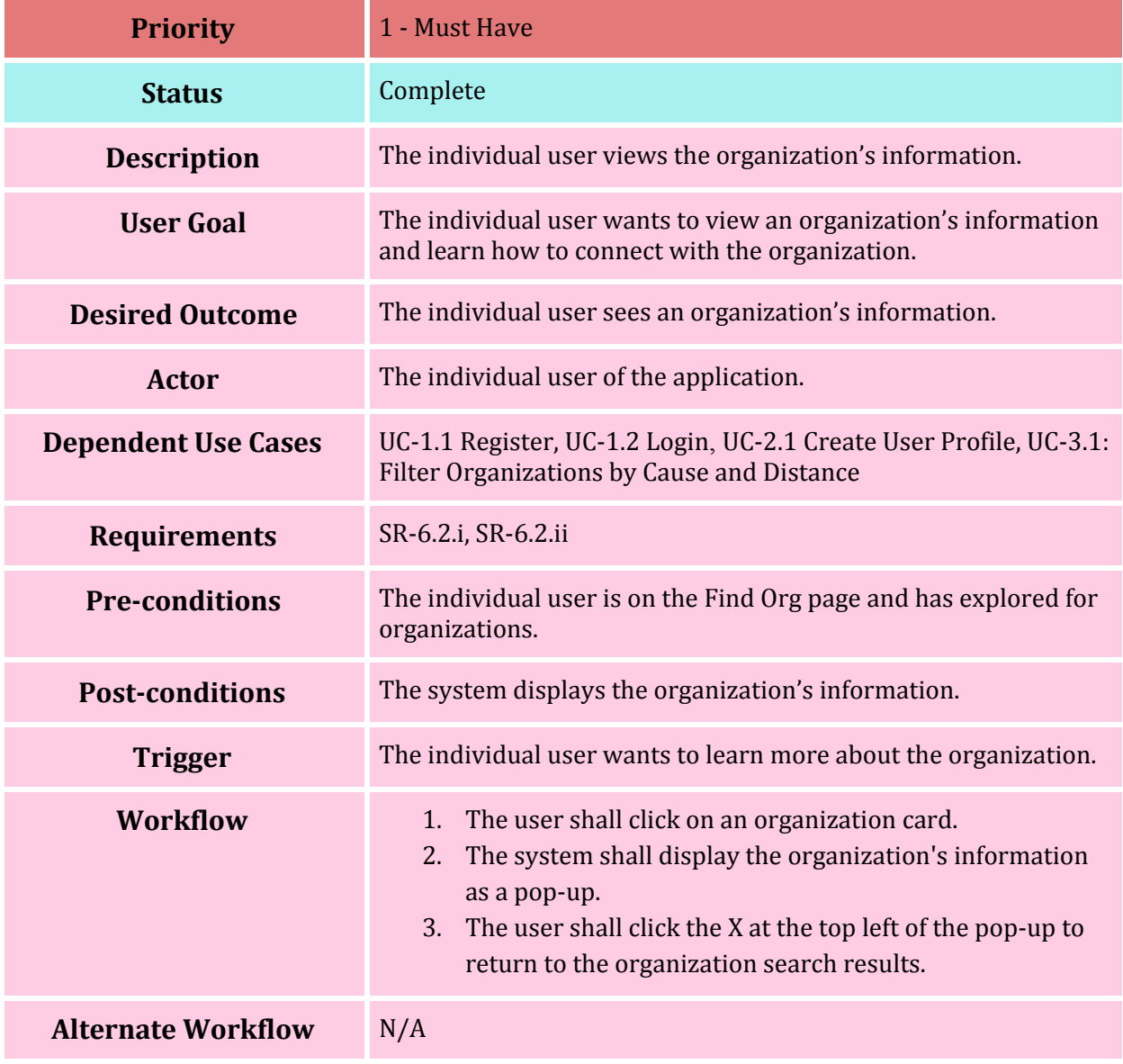

Team QuaranTeam **Page 26 of 27** 

#### **UC-6.3: View Event's Information**

<span id="page-26-0"></span>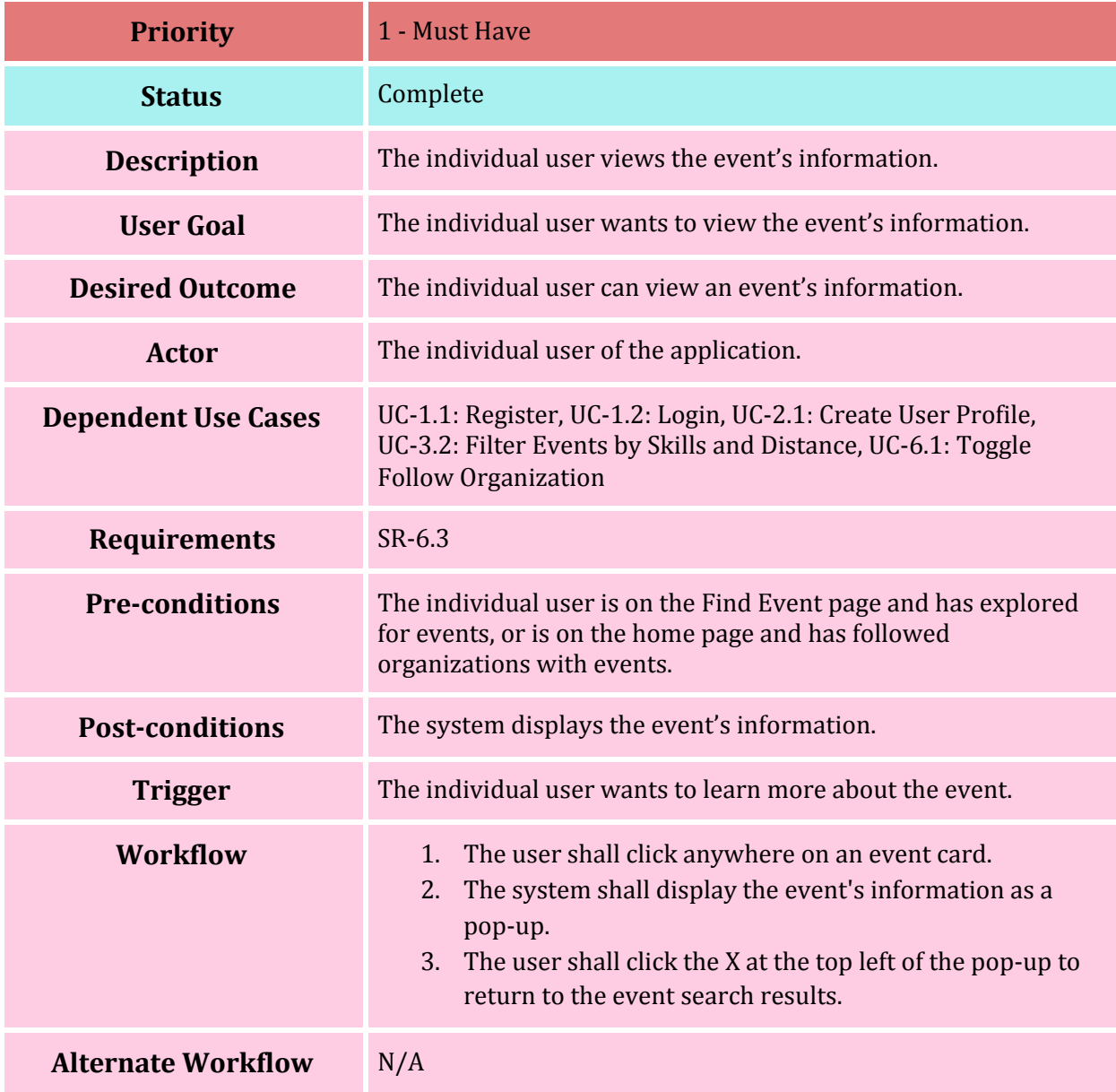

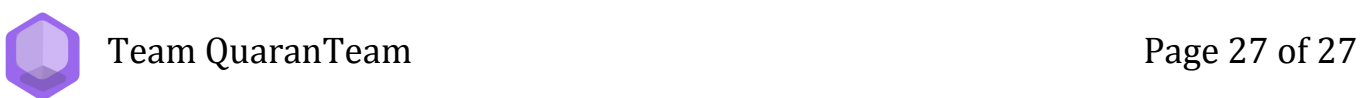